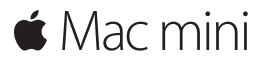

**Hướng dẫn bắt đầu nhanh**

**Chào mừng đến Mac mini của bạn. Hãy để chúng tôi giới thiệu với bạn.**

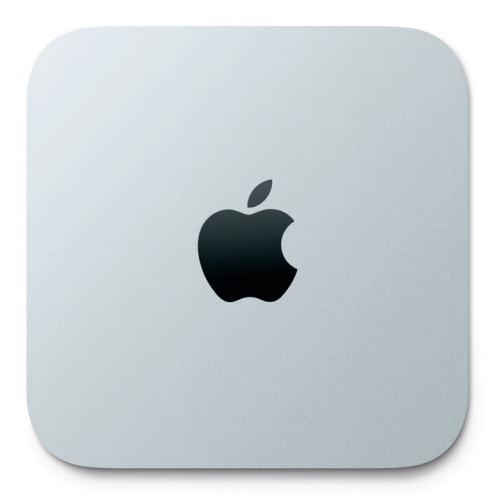

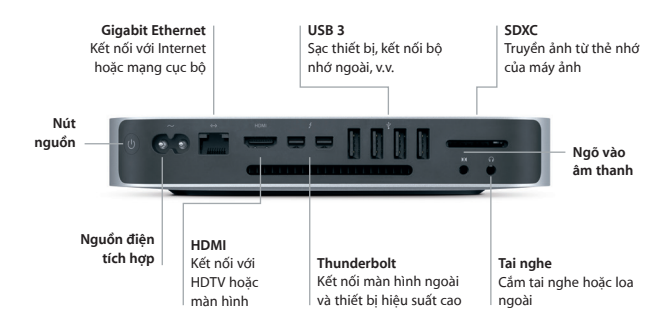

### **Hãy cùng bắt đầu**

Nhấn nút nguồn để khởi động Mac mini và Trợ lý Thiết lập sẽ hướng dẫn bạn qua một vài bước đơn giản để bạn sẵn sàng và sử dụng. Trợ lý hướng dẫn bạn kết nối vào mạng Wi-Fi và tạo tài khoản người dùng. Đồng thời, trợ lý còn có thể truyền tài liệu, email, ảnh, nhạc và phim của bạn vào máy Mac mới từ một máy Mac hoặc PC khác.

Bạn có thể đăng nhập bằng ID Apple của mình trong Trợ lý thiết lập. Việc này thiết lập tài khoản của bạn trong Mac App Store và iTunes Store và trong các ứng dụng như Tin nhắn và FaceTime để chúng sẵn sàng trong lần đầu tiên bạn mở. Việc này cũng thiết lập iCloud, để các ứng dụng như Mail, Danh bạ, Lịch và Safari có tất cả thông tin mới nhất của bạn. Nếu bạn không có ID Apple, bạn có thể tạo một tài khoản trong Trợ lý thiết lập.

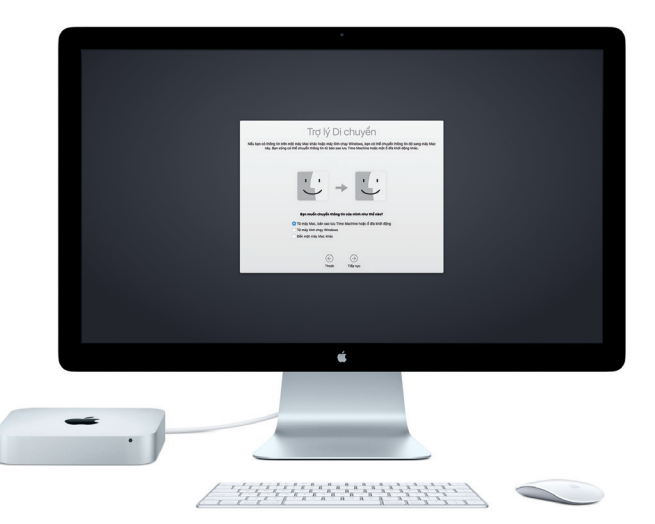

Để tìm hiểu thêm về cách truyền các têp sang máy Mac mới của bạn, hãy truy câp [support.apple.com/en-vn.](http://support.apple.com/en-vn)

### **Tìm hiểu về màn hình nền của bạn**

Màn hình nền là nơi bạn có thể tìm thấy mọi thứ và làm bất kỳ việc gì trên máy Mac. Thanh Dock ở cuối màn hình là nơi lưu giữ các ứng dụng mà bạn sử dụng thường xuyên nhất. Đây cũng là nơi bạn có thể mở Tùy chọn Hệ thống, cho phép bạn tùy chỉnh màn hình nền và các cài đặt khác. Bấm vào biểu tượng Finder để đi tới tất cả các tệp và thư mục của bạn.

Thanh menu ở trên cùng có các thông tin hữu ích về máy Mac của bạn. Để kiểm tra trạng thái kết nối Internet không dây của bạn, hãy bấm vào biểu tượng Wi-Fi. Máy Mạc tự động kết nối vào mạng bạn chọn trong quá trình thiết lập. Siri luôn sẵn sàng giúp bạn tìm thông tin, định vị các tệp và hoàn tất nhiều tác vụ trên máy Mac, đơn giản bằng cách sử dụng giọng nói của bạn.\*

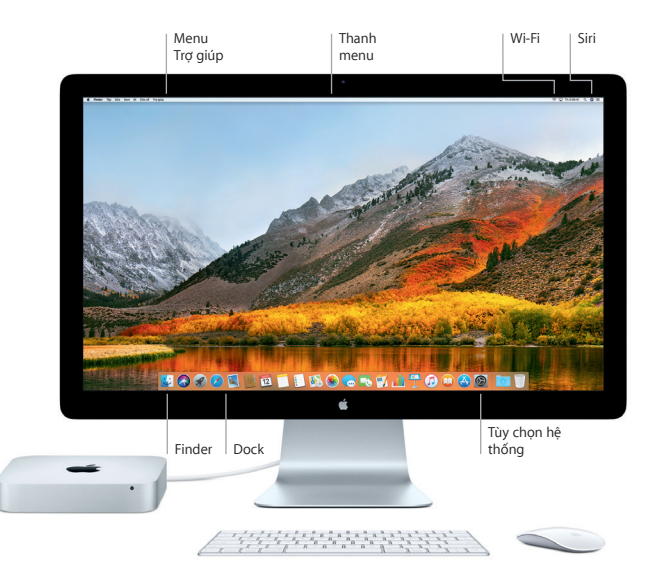

### **Sử dụng máy Mac và thiết bị iOS cùng nhau**

Khi bạn đăng nhập vào iCloud trên máy Mac và thiết bị iOS\*, chúng nhận ra khi ở gần nhau, kích hoạt các tính năng tuyệt vời. Tin nhắn SMS được gửi đến iPhone của bạn xuất hiện trong Tin nhắn trên máy Mac, do đó bạn có thể theo dõi tất cả các cuộc hội thoại. Với Instant Hotspot, máy Mac của bạn có thể tự động sử dụng điểm truy cập cá nhân trên iPhone của bạn. Và với Handoff, bạn có thể bắt đầu một hoạt động trên máy Mac và tiếp tục ngay tại nơi bạn đã dừng lại trên thiết bị iOS – và ngược lại.

#### **Bộ nhớ đệm chung** Sao chép và dán nội dung vào và từ các thiết bị Apple ở gần bạn được đăng nhập bằng cùng một ID Apple.

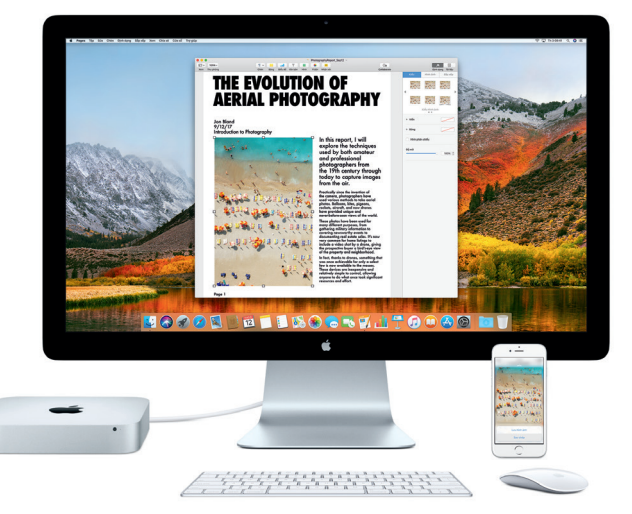

\*Yêu cầu thiết bị đang chạy iOS 8 hoặc mới hơn. Máy Mac và thiết bị iOS của bạn phải được đăng nhập vào cùng tài khoản iCloud.

### **Lưu ý quan trọng**

Vui lòng đọc tài liệu này và thông tin an toàn trong bản hướng dẫn *Thông tin về Mac mini* cẩn thận trước khi sử dụng máy tính của bạn lần đầu tiên.

### **Sao lưu dữ liệu của bạn**

Bạn có thể sao lưu Mac mini bằng Time Machine, một công cụ sao lưu tích hợp trong macOS, hoạt động với thiết bị lưu trữ ngoài, ví dụ như AirPort Time Capsule (được bán riêng). Mở Tùy chọn hệ thống và bấm vào biểu tượng Time Machine để bắt đầu.

### **Tìm hiểu thêm**

Để được hướng dẫn về thiết lập và sử dụng Mac mini của bạn, vui lòng tham khảo hướng dẫn *Thông tin cơ bản về Mac mini*. Để xem hướng dẫn *Thông tin cơ bản về Mac mini* trong iBooks, hãy mở iBooks, bấm vào "iBooks Store", sau đó tìm kiếm "Thông tin cơ bản về Mac mini".

Bạn cũng có thể tìm thấy câu trả lời cho các câu hỏi của mình, cũng như các hướng dẫn và thông tin khắc phục sự cố, trong Trợ giúp Mac. Bấm vào biểu tượng Finder, bấm Trợ giúp trong thanh menu, sau đó chọn Trợ giúp Mac.

# **Hỗ trợ**

Để biết thông tin hỗ trợ chi tiết, hãy truy cập [support.apple.com/en-vn/mac/](https://support.apple.com/en-vn/mac/mac-mini) [mac-mini](https://support.apple.com/en-vn/mac/mac-mini). Hoặc để liên hệ trực tiếp với Apple, hãy truy cập [support.apple.com/](http://support.apple.com/en-vn/contact) [en-vn/contact.](http://support.apple.com/en-vn/contact)

## **Khôi phục phần mềm của bạn**

Nếu bạn gặp phải sự cố với Mạc mini, Tiện ích mạcOS có thể giúp bạn khôi phục phần mềm và dữ liệu từ bản sao lưu Time Machine hoặc cài đặt lại macOS và các ứng dụng của Apple. Để truy cập Tiện ích macOS, hãy khởi động lại máy tính trong khi giữ các phím Command và R.

Các thiết bị nhập liệu đặc trưng được bán riêng. Siri có thể không có sẵn bằng tất cả các ngôn ngữ hoặc tại tất cả các khu vực và các tính năng có thể thay đổi theo khu vực.

TM và © 2017 Apple Inc. Mọi quyền được bảo lưu. Designed by Apple in California. Printed in XXXX. VN034-02272-A